Kurzbeschreibung wie es in NX4 funktioniert hat.

1. Deformierbares Teil definieren über Werkzeuge

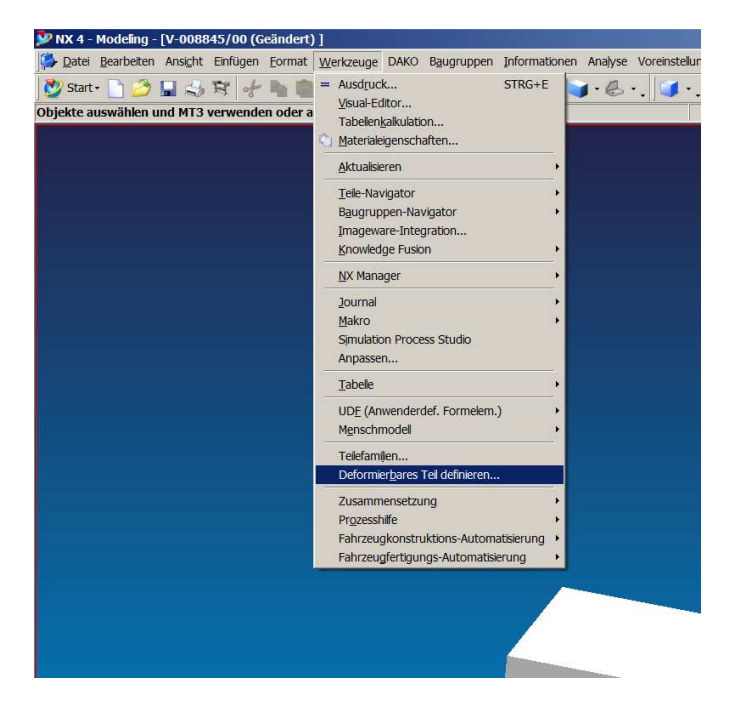

## 2. Namen vergeben

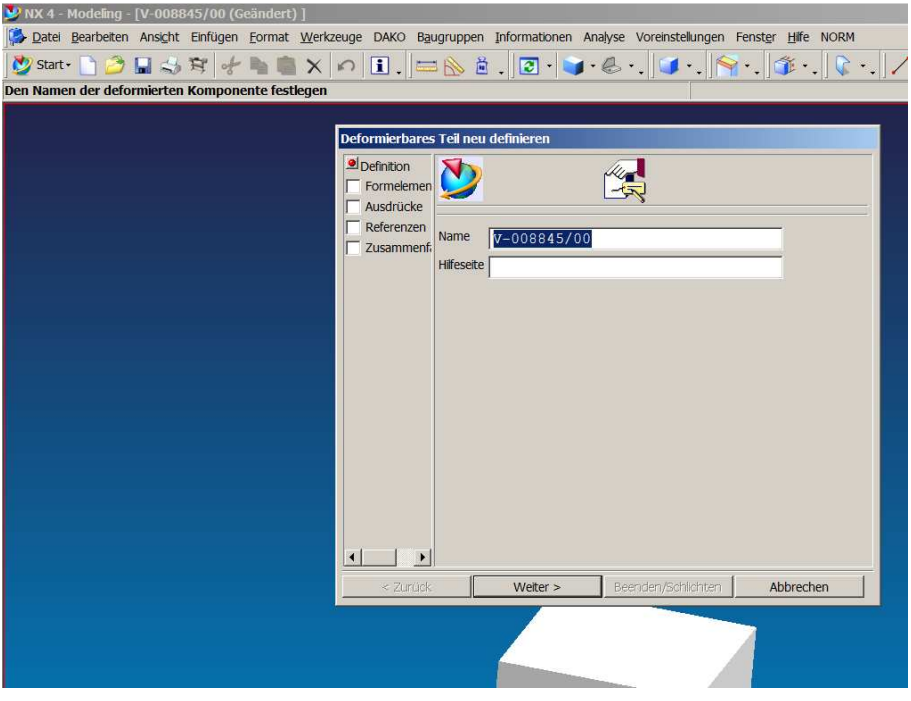

3. Formelement das deformiert werden soll hinzufügen. (so viel ich noch weiß, müssen auch die Formelemente hinzugefügt werden von dem das Formelement abhängig ist, z.B. Skizze)

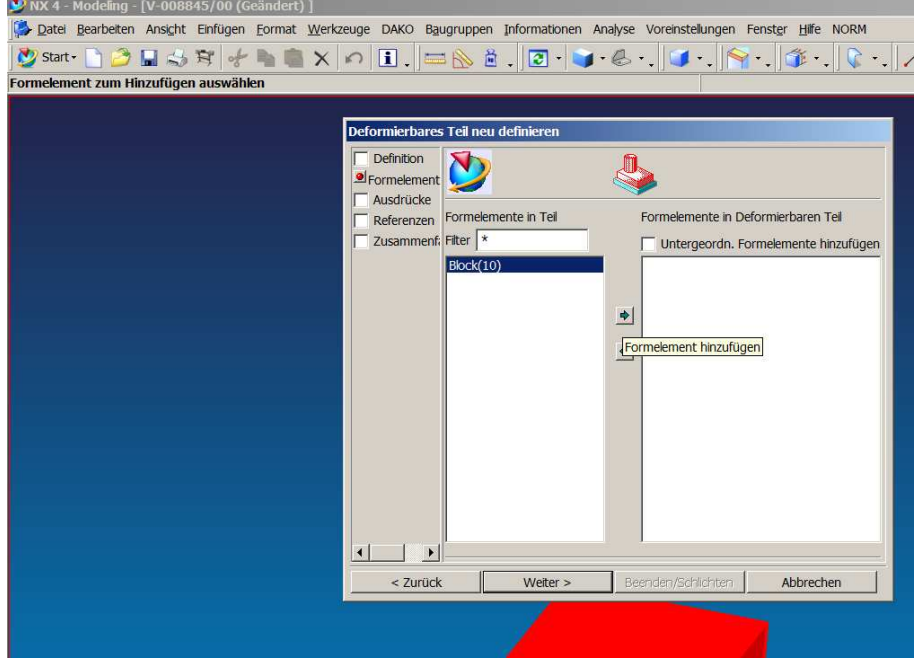

4. Ausdrücke die deformiert werden sollen hinzufügen

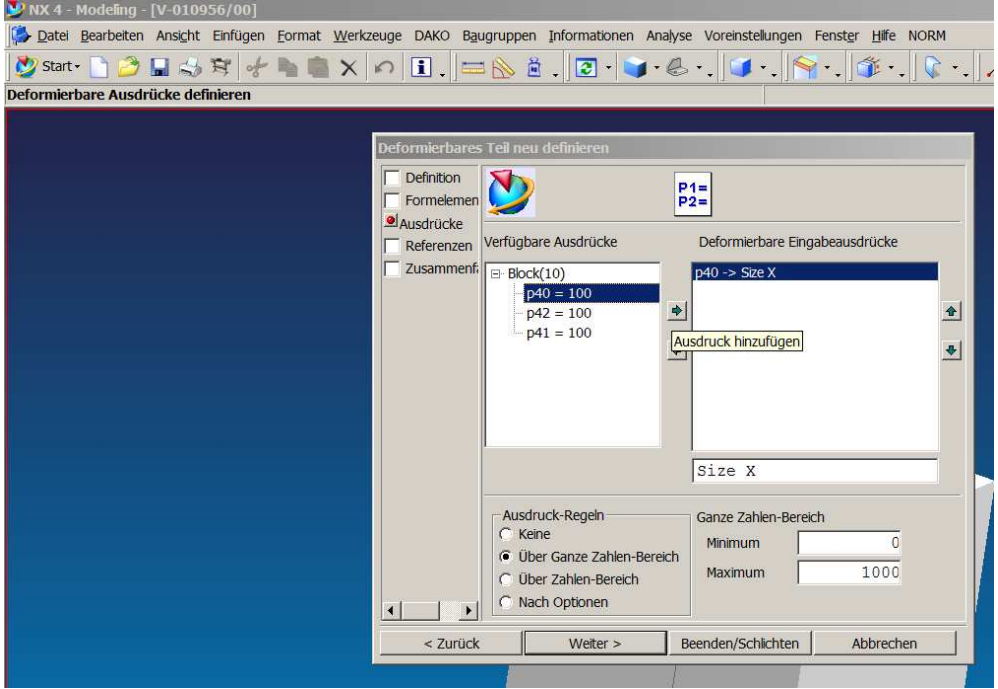

5. Bei den Ausdruckregeln kannst du definieren was du haben willst, zum Bespiel nur einen Bereich von 50-60.

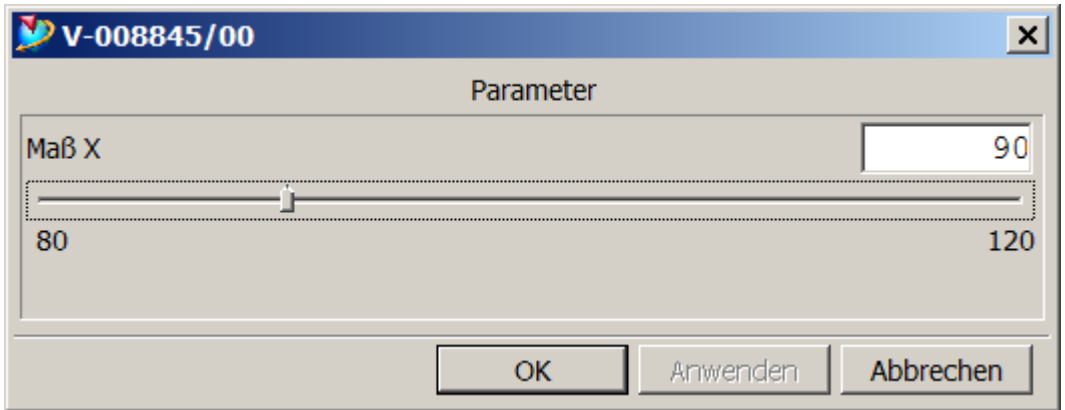

Beim hinzufügen in die BG kannst du jetzt auswählen was du für eine Länge willst.